# **Ouick Start Guide**

For more information about how to use the phone, please go to www.alcatelonetouch.com to download complete user manual (English version only). Also on our website you can find helpful FAQs (English version only).

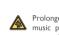

Prolonged exposure to music at full volume on the music player may damage the listener's hearing. Set your phone volume safely. Use only headphones recommended by TCT Mobile Limited and its affiliates.

## **ALCATELONE LOUCH**

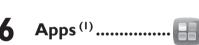

Apps is an online software store, where you can download and install applications and games to your phone. All downloaded files can be found in "Apps mgr." that can be accessed from main menu.

Wi-Fi.....

To access this function, tap | to enter the main menu, and select or press ((;)) directly..

Web.....

Not only does Browser give you the full Web experience where you stay in touch with your friends, obtain information, do your online banking etc., but it is also designed to save time by using compressed web pages.

Facebook.....

Facebook is a social utility that connects people with friends and others who work, study and live around them. It provides a number of features with which users interact, such as Wall, etc.

To open an account online, please go to: http://m.facebook.com

(I) Depending on your network operator.

English - CJB24U0ALAAN

Your mobile.....

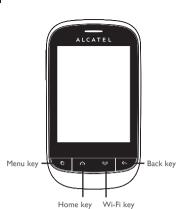

Volume key -

mTweet .....

Twitter is a social networking and microblogging service that has

gained notability and popularity worldwide. This feature enables

phone users to exchange news updates and ideas with a

community in the form of messages or posts. Posts are displayed

on the author's profile page and delivered to the author's

Your mobile phone is fitted with a camera for taking photos and

select them as incoming call image to a contact in your directory.

Camera.....

′.....P

To open an account online, please go to: http://m.twitter.com

shooting videos that you can use in different ways:

• send them directly by MMS, Email or Bluetooth.

upgraded depending on your client version.

• store them in your "File manager\My photos"

Palringo (1)

subscribers or followers.

customize your main screen.

(1) The icons and illustrations in this guide are provided for information

Bluetooth status (Activated)

I.I Keys

Menu key

Home key

Wi-Fi key

Back key

Power key

Options menu (Select/OK/Done/Save).

- Return to the Home screen

- Quickly access Wi-Fi

Volume key (side key)

- Adjust general volume

- Lock the screen (press)

- Mute an incoming call

Main screen icons (1)

In one touch 720

- Turn your screen on/off (press)

- Power on/off (press and hold)

- Return to previous menu

(0)

Image .....

Vibrate alert: your phone vibrates, but does not ring or beep.

A library links to the images in "My photos" in phone to be Accessing "Voice recorder" from the main menu allows you to make shown in list, slide, set as Wallpaper, Power on/off display, and voice or sound recordings. Incoming call image, or sent by MMS, Email, Bluetooth.

4 Music ..... mobile and memory card.

Video .....

"My videos" album contains video clips recorded, received or

Radio .....

Palringo Instant messaging (IM) allows you to chat with other Your phone is equipped with a radio (1) with RDS (2) functionality. people using Palringo account. You can also connect to other You can use the application as a traditional radio with saved popular IM services through Palringo, like Yahoo, AIM, GG, ICQ, channels or with parallel visual information related to the radio Google talk, iChat etc. Please note that the services may be program on the display if you tune to stations that offer Visual Radio service. You can listen to it while running other

The quality of the radio depends on the coverage of the radio station in

that particular area.

Depending on your network operator and market. one touch 720D only. Flight mode

microSD card inserted

நுதிது Level of network reception.

GPRS connecting.

2.1 Set-up

GPRS connection status (Activated).

Removing and installing the back cover

Removing and installing the battery

Call forwarding activated: your calls are forwarded.

Getting started.....

In one touch 720D:

Call forwarding activated: your calls are forwarded

Alarm or appointments programmed

Level of network reception Voicemail message arrived

Keypad locked.

Missed calls Radio is on

Wap alerts

SIM card missing.

GPRS connection status (Activated)

GPRS connecting Sending a MMS.

MMS receiving

Silence mode: your phone does not ring, beep or vibrate with the exception of the alarm.

# 

You may access this function from the main menu "Call log".

Settings .....

Access this feature from the main menu by selecting "Music". From the main menu, select the menu icon 🚳 and select the function You will have full flexibility of managing music both on your of your choice in order to customize your telephone: Phone 19.2 Available options settings, Call settings, Black white list, Security, Network, Connectivity and Default Browser

SIM mode Settings (1) Dual SIM activated Keep both of your SIM cards

Only SIM2 activated

Flight mode

active. Only SIM1 activated

Only keep SIM1 active. Only keep SIM2 active. Voice calls, Bluetooth and

Messages functions are barred. Voice calendar You can record a reminder using your voice at the date/time

@x Missed calls/Call rejected by SMS

Answered calls/Rejected calls

Outgoing calls (Redial)

message, Edit before call, etc.

To create the voice reminder, just touch 55 on the tool bar. Tasks ..... 🜌

When you touch  $\mathbf{H}$ , you can have access to **Delete, Send** 

Once you enter this menu from the main menu, there is a

monthly-view calendar for you to keep track of important

meetings, appointments, etc. Days with events entered will be

Calendar .....

Enables you to easily manage and track the progress of a task with priorities. All the tasks will be sorted by due date.

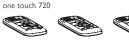

Inserting and removing the SIM card

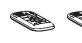

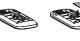

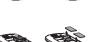

Place the SIM card with the chip facing downwards and slide it into its housing. Make sure that it is correctly inserted. To remove the card, press it and slide it out.

one touch 720D, two SIM cards can be inserted.

Charging the battery

one touch 720D

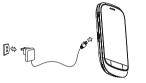

Connect the battery charger to your phone and outlet

- The charging may take about 20 minutes to start if the battery
- Be careful not to force the plug into the socket. Make sure the battery is correctly inserted before connecting
- the charger.
- The outlet must be near to the phone and easily accessible (avoid electric extension cables).

Notes.....

Calculator.....

Enter a number, select the type of operation to be performed.

and enter the second number, then press "=" to display the

**24** File manager ..... **=** 

You will have access to all audio and visual files stored in phone

or memory card in File manager. You can access a number of

items with this option: My audios, My images, My photos,

My videos, Ebook, Others, Phone, Memory card and

To release the microSD card holder, slide it in the direction of

the arrow and lift it. Then insert the microSD card with the

golden contact downward. Finally, turn down the microSD

holder and slide it in the opposite direction to lock it.

Installing and removing the memory card:

You can create a note in text format by accessing "Notes" from You can use the Weight and Length conversion by selecting the unit

Depending on your country

the main menu

Memory status.

• When using your telephone for the first time, charge the battery fully (approximately 3 hours). You are advised to fully charge the battery ( ).

 To reduce power consumption and energy waste, when battery is fully charged, disconnect your charger from the plug; switch off Bluetooth when not in use; reduce the backlight time, etc.

The charge is complete when the animation stops.

### 2.2 Power on your phone

Hold down the key until the phone powers on.

### 2.3 Power off your phone

Hold down the key until the phone powers off.

### 2.4 Using the touchscreen

To access an application, touch it with your finger. Drag to the destination. Slide the screen to scroll up and down the

applications, images, web pages... at your

Converter .....

you wish to convert via 4 >, then touch to input the digits. Finally

Stopwatch.....

The stopwatch is a simple application for measuring time with

the possibility to register several results and suspend/resume

A bookshelf contains the electronic books (.txt file only). While reading

words, phrases (Options\Find, Options\Jump to).

different cities

the book, you may add bookmarks, or reach the text by searching

Your mobile phone has a built-in alarm clock with a snooze

The World clock shows current local time and the time zone in

Ebook .....

Alarm ......

World clock..... 🕎

Touch on the tool bar to place a call. For dual SIM model, 5.1 Create message you can select either SIM1 or SIM2 when you wish to place a call (1). If you make a mistake, you can delete the incorrect digits

by pressing 💌 . To hang up the call, press the key.

# Contacts.....

## 4.1 Consulting your Contacts

To access the Contacts, touch from tool bar to enter the main (MMS only). menu, and select "Contacts".

For dual SIM model, the complete contacts of both SIM1 and SIM2 are available in this menu (1).

# 4.2 Adding a contact

one touch 720D only.

30.1 lava applications

to your phone.

30.3 Java settings

30.4 Java network

30.5 Trusted certificates

30.2 Download application

one touch 720D only.

From the main menu select "Messaging" to create text/

multimedia message. For dual SIM model, you can type a

message and select to send it to a recipient in either the SIMI

or SIM2 directory (1). You can type a message and you can also

modify a predefined message in Templates or customize

your message by adding pictures, photos, sounds, titles, etc

(only available while editing a MMS). While writing a message,

select H to access all the messaging options. You can save

your messages that you send often to Draft or Templates

your recipient.

Specific letters (accent) will increase the size of the

SMS, this may cause multiple SMS to be sent to

Access this feature by pressing to enter the main menu, Your Alcatel phone may include (1) some Java™ applications and then selecting "Bluetooth".

# **3 3** News ...... ₽ It is a huge time saver providing news updates from a website

in a simple form. Once subscribed to a channel, it gives you the ability to track and manage all your favorite RSS content on your mobile phone at anytime, anywhere!

## Weather (1) ..... This menu allows you to manage Java settings, in which you may

Your phone is equipped with a weather function for consulting up to 3-day forecasts of favorite cities.

Services.....

Contact your network operator to check service availability.

Profiles .....

With this menu, you may personalize ringtones for different

Access Wap options: Homepage, Bookmarks, Recent pages,

2012-3-26 9:20:08

games. You can also download new applications and games to

With this menu, you can download new applications and game

View detailed information of the trusted certificates supported

Wap.....

Select "Java applications" to launch applications.

set Audio, Backlight, Vibration and Heap size.

This menu allows you to select the network for Java.

Offline pages, Go to URL, Service inbox, Settings.

IP4115\_720\_720D\_QG\_Eng\_USA\_05\_120326.indd 1

Your phone has an email client with the settings predefined for a few popular email services like - GoogleMail, Windows live, Yahoo, AOL, etc (1). Besides this, you can set up other POP3 or IMAP4 email accounts that you may be using.

# **38** Making the most of your mobile.....

You can download software upgrade for free from the website. The PC suite includes:

#### Backup/restore

You can backup the important data in your mobile and restore them when needed

- GPRS modem
- Use your mobile phone to connect PC to the internet.
- Multimedia Personalization
- Customize your mobile with images, animations and melodies. Messages

You can compose SMS/MMS easily on your PC and transfer them to your phone.

#### **Supported Operating Systems**

Windows XP/Vista/Windows 7.

Depending on your network operator.

**Alcatel Mobile Phones** Limited Warranty.....

TCT Mobile North America LTD warrants to the original retail purchaser of this wireless device, that should this product or part thereof during normal consumer usage and condition, be proven to be defective in material or workmanship that results in product failure within the first twelve (12) months from the date of purchase as shown on your original sales receipt. Such defect(s) will be repaired or replaced (with new or rebuilt parts) at the company's option without charge for parts or labor directly related to the defect(s).

Batteries, power adapters, and other accessories sold as in box items are also warranted against defects and workmanship that results in product failure within the first six (6) months period from the date of purchase as shown on your original sales receipt. Such defect(s) will be repaired or replaced (with new or rebuilt parts) and the company's option without charge for parts or labor directly related to the defect(s)

The limited warranty for your wireless device will be voided if any of the following conditions occur: Non-compliance with the instructions for use or installation.

- or with technical and safety standards applicable in the geographical area where your mobile phone is used;
- Connection to any equipment not supplied or ecommended by TCT Mobile
- Modification or repair performed by individuals not authorized by TCT Mobile or its affiliates:
- Acts of god such as Inclement weather, lightning, power surges, fire, humidity, infiltration of liquids or foods, chemical products.
- download of files, crash, high voltage, corrosion, oxidation · Removal or altering of the wireless devices event labels or
- serial numbers (IMEI): • Damage from exposure to water or other liquids, moisture humidity, excessive temperatures or extreme environmental conditions, sand, excess dust and any condition outside the
- operating guidelines; • Defects in appearance, cosmetic, decorative or structural items such as framing and non-operative parts.

IP4115\_720\_720D\_QG\_Eng\_USA\_05\_120326.indd 2

#### **ONE TOUCH Upgrade**

Using ONE TOUCH Upgrade tool you can update your phone's software from your PC

Download ONE TOUCH Upgrade from ALCATEL website (www.alcatelonetouch.com) and install it on your PC. Launch the tool and update your phone by following the step by step instructions (refer to the User Guide provided together with the

Your phone's software will now have the latest software

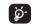

All personal information will be permanently lost following the update process. We recommend you backup your personal data using PC Suite before

You can use your phone as a webcam for instant messaging on

- · Connect your phone to PC via USB cable.
- Go to "My computer" folder on your PC and find USB video

# Latin input mode

To write messages, there are two writing methods:

- Normal: this mode allows you to type a text by choosing a letter or a sequence of characters associated with a key.
- Predictive with the eZi mode: this mode speeds up the writing of your text

The using of webcam may vary according to the operating system of

There are no express warranties, whether written, oral or implied, other than this printed limited warranty or the mandatory warranty provided by your jurisdiction. In no event shall TCT Mobile or any of its affiliates be liable for incidental or consequential damages of ny nature whatsoever, including but not limited to commercial ss, to the full extent those damages can be disclaimed by law. Some states do not allow the exclusion or limitation of incidental or consequential damages, or limitation of the duration of implied warranties, so the preceding limitations or exclusions may not apply to you.

How to obtain Support: Contact the customer care center by calling (877-702-3444) or going to www.alcatelonetouch.com. We have placed many self-help tools that may help you to isolate the problem and eliminate the need to send your wireless device in for service. In the case that your wireless device is no longer covered by this limited warranty due to time or condition we have other options that you may utilize our out of warranty repair options. obtain hardware repairs or replacement within the terms of this warranty, contact TCT Mobile to get an RMA number, include a copy of the original proof of warranty coverage (e.g. original copy of the dated bill of sale, invoice), the consumer's return address, your wireless carrier's name, alternate daytime nobile phone number, and email address with a complete problen description. Only ship the wireless device. Do not ship the SIM card, memory cards, or any other accessories such as the power adapter. You must properly package and ship the wireless device to the repair center.

TCT Mobile is not responsible for wireless devices that do not arrive at the service center. Upon receipt, the service center will verify the warranty conditions, repair, and return your wireless

## Safety and use.....

We recommend that you read this chapter carefully before using your mobile phone The manufacturer disclaims any liability for damage, which may result as a consequence of improper use or use contrary to the instructions contained herein.

#### TRAFFIC SAFFTY

Given that studies show that using a mobile phone while driving a vehicle constitutes a real risk, even when the hands-free kit is used (car kit, headset...), drivers are requested to refrain from using their mobile phone when the vehicle is not parked. Check the laws and regulations on the use of wireless mobile phones and their accessories in the areas where you drive. Always obey them. The use of these devices may be prohibited or restricted in certain areas.

When driving, do not use your mobile phone and headphone to listen to music or to the radio. Using a headphone can be dangerous and forbidden in When switched on, your mobile phone emits electromagnetic waves that can interfere with the vehicle's electronic systems such as ABS anti-lock brakes

- or airbags. To ensure that there is no problem: - do not place your mobile phone on top of the dashboard or within an airbag
- deployment area. - check with your car dealer or the car manufacturer to make sure that the car's electronic devices are shielded from mobile phone RF energy.
- · CONDITIONS OF USE:

You are advised to switch off the mobile phone from time to time to optimize its performance. Remember to abide by local authority rules of mobile phone use on aircrafts. Operational Warnings: Obey all posted signs when using mobile devices in

nublic areas Follow Instructions to Avoid Interference Problems: Turn off your mobile device in any location where posted notices instruct you to do so. In an aircraft, turn off your mobile device whenever instructed to do so by airline staff. If your mobile device offers an airplane mode or similar feature, consult airline staff about using it in flight.

Switch the mobile phone off when you are in health care facilities, except in designated areas. As with many other types of equipment now in regular use. mobile phones can interfere with other electrical or electronic devices, or equipment using radio frequency. Switch the mobile phone off when you are near gas or flammable liquids

Strictly obey all signs and instructions posted in a fuel depot, gas station, or chemical plant, or in any potentially explosive atmosphere. When the mobile phone is switched on, it should be kept at least 15 cm from any medical device such as a pacemaker, a hearing aid or insulin pump. In particular when using the mobile phone you should hold it against the ear on the opposite side to the device, if any,

# Troubleshooting.....

Before contacting the service center, you are advised to follow the instructions below:

- You are advised to fully charge ( 🗐 ) the battery for optimal Avoid storing large amounts of data in your phone as this may
- Use User Data Format and the ONE TOUCH Upgrade tool to perform phone formatting or software upgrading, (to perform User Data format, hold down volume up while simultaneously pressing the power on/off key). ALL User phone data: contacts, photos, messages and files, downloaded applications like lava games will be lost permanently. It is strongly advised to fully backup the phone data and profile via PC suite before doing formatting and upgrading.

and carry out the following checks:

#### My phone cannot switch on

- Check the battery contacts, remove and reinstall your battery. then turn your phone on
- Check the battery power level, charge for at least 20 minutes

### If it still does not work, please use User Data Format to reset the phone or ONE TOUCH Upgrade to upgrade software.

- My phone is frozen or has not responded for several
- Restart your phone by pressing and holding the key
- Remove the battery and re-insert it, then restart the phone If it still does not work, please use User Data Format to reset

the phone or ONE TOUCH Upgrade to upgrade software.

- My phone cannot connect to the Internet
- one printed on your warranty card or box
- Check your phone's Internet connecting settings
- Make sure you are in a place with network coverage
- Try connecting at a later time or another location

Read and follow the directions from the manufacturer of your implantable Take a minimum of a 15-minute break every hour of game playing. medical device. If you have any questions about using your mobile device with If your hands, wrists, or arms become tired or sore while playing, stop and our implantable medical device, consult your healthcare provider est for several hours before playing again.

onsidered to be an invasion of privacy.

• BATTERY AND ACCESSORIES:

temperatures above 60°C (140°F)

TCT Mobile Limited and/or its affiliates.

Observe the following precautions for battery use

the mobile phone is switched off.

· PRIVACY-

longed exposure to music at full volume using the music player

nay damage your hearing. Set your mobile phone's volume to it's

west setting prior to inserting headphones in your ears and adjust

the volume to your preference. Only use headphones that are

recommended by TCT Mobile Limited and it's affiliates.

Please note that you must respect the laws and regulations in force in your

jurisdiction or other jurisdiction(s) where you will use your mobile phone

egarding taking photographs and recording sounds with your mobile phone

Pursuant to such laws and regulations it may be strictly forbidden to take

photographs and/or to record the voices of other people or any of their

personal attributes, and reproduce or distribute them, as this may be

It is the user's sole responsibility to ensure that prior authorization be

obtained, if necessary, in order to record private or confidential conversations

or take a photograph of another person; the manufacturer, the seller or

vendor of your mobile phone (including the operator) disclaim any liability

Before removing the battery from your mobile phone, please make sure that

- Do not attempt to open the battery (due to the risk of toxic fumes and

Do not burn or dispose of a used battery in the garbage or store it at

I regulations. Only use the battery for the purpose for which it

This symbol on your mobile phone, the battery and the

accessories means that these products must be taken to

Municipal waste disposal centers with specific bins for these

Batteries must be disposed of in accordance with locally applicable

was designed. Never use damaged batteries or those not recommended by

collection points at the end of their life:

They will then be recycled, preventing substances being disposed of in the

These collection points are accessible free of charge. All products with this sign

Collection bins at points of sale.

items of equipment

environment, so that their components can be reused.

Do not puncture, disassemble or cause a short-circuit in a batter

which may result from the improper use of the mobile phone.

If you continue to have sore hands, wrists, or arms during or after playing, o avoid hearing impairment answer the call before holding your mobile phone to your ear. Also move the handset away from your ear while using stop the game and see a doctor. e "hands-free" option because the amplified volume might cause hearing

It is recommended to have proper supervision while small children use your

When replacing the cover please note that your mobile phone may contain substances that could create an allergic reaction. Always handle your mobile phone with care and keep it in a clean and dust-

Do not allow your mobile phone to be exposed to adverse weather or environmental conditions (moisture, humidity, rain, infiltration of liquids, dust, sea air, etc.). The manufacturer's recommended operating temperature range is -10°C (14°F) to +55°C (131°F) (the max value depends on device, materials

Over 55°C (131°F) the legibility of the mobile phone's display may be impaired, though this is temporary and not serious. Do not open or attempt to repair your mobile phone yourself

Do not drop, throw or try to bend your mobile phone.

Use only batteries, battery chargers, and accessories which are recommended by TCT Mobile Limited and its affiliates and are compatible with your mobile shone model.TCT Mobile Limited and its affiliates disclaim any liability for damage caused by the use of other chargers or batteries. Your mobile phone should not be disposed of in a municipal waste. Please

check local regulations for disposal of electronic products. Remember to make back-up copies or keep a written record of all important nformation stored in your mobile phone

Some people may suffer epileptic seizures or blackouts when exposed to flashing lights, or when playing video games. These seizures or blackouts may occur even if a person never had a previous seizure or blackout. If you have experienced seizures or blackouts, or if you have a family history of such currences, please consult your doctor before playing video games on your mobile phone or enabling a flashing-lights feature on your mobile phone. Parents should monitor their children's use of video games or other features that incorporate flashing lights on the mobile phones. All persons should ontinue use and consult a doctor if any of the following symptoms occur: convulsion eve or muscle twitching loss of awareness involuntary movements, or disorientation. To limit the likelihood of such symptoms, lease take the following safety precautions:

Play at the farthest distance possible from the screen When you play games on your mobile phone, you may experience occasional comfort in your hands, arms, shoulders, neck, or other parts of your body. Follow these instructions to avoid problems such as tendinitis, carpal tunnel syndrome, or other musculoskeletal disorders:

#### My phone turns off by itself

- Check that your keypad is locked when you are not using your phone, and make sure power off key is not mis-contacted due to unlocking keypad
- Check the battery charge level
- If it still does not work, please use User Data Format to reset the phone or ONE TOUCH Upgrade to upgrade software
- My phone cannot charge properly Make sure you are using an Alcatel battery and the charger from the box
- · Clean the battery contact if it's dirty. Make sure your battery is inserted properly before plugging in
- Make sure that your battery is not completely discharged; if the battery power is empty for a long time, it may take around 20 minutes to display the battery charger indicator on the
- Make sure charging is carried out under normal conditions
- (0°C (32°F) to +40°C (104°F)) When abroad, check that the voltage input is compatible

## My phone cannot connect to a network or "No service" is displayed

- · Try connecting in another location
- Verify the network coverage with your operator Check with your operator that your SIM card is valid
- Try selecting the available network(s) manually . Try connecting at a later time if the network is overloaded
- Check that the IMEI number (press \*#06#) is the same as the
- Make sure that the internet access service of your SIM card is

# must be brought to these collection points.

- Invalid SIM card · Make sure the SIM card has been correctly inserted Make sure the chip on your SIM card is not damaged or scratched
  - Make sure the service of your SIM card is available.

#### Touch screen does not respond accurately Make sure your phone is not locked

- · Launch touch screen calibration by pressing and holding the volume up/down key, or alternatively, touch Settings\Phone settings\Touch settings\LCD touch calibration.
- Unable to make outgoing calls Make sure you have dialed a valid number and press the
- For international calls, check the country and area codes. Make sure your phone is connected to a network, and the
- network is not overloaded or unavailable · Check your subscription status with your operator (credit, SIM card valid, etc.)
- Make sure you have not barred outgoing calls

#### • Make sure that your phone is not in flight mode Unable to receive incoming calls

- Make sure your phone is switched on and connected to a
- network (check for overloaded or unavailable network) · Check your subscription status with your operator (credit,
- Make sure you have not forwarded incoming calls Make sure that you have not barred certain calls Make sure that your phone is not in flight mode
- The caller's name/number does not appear when a call · Check that you have subscribed to this service with your
- Your caller has concealed his/her name or number

#### In non European Union jurisdictions:

for this purpose only.

Items of equipment with this symbol are not be thrown into ordinary bins if your jurisdiction or your region has suitable recycling and collection facilities; Kg (one touch 720), XX W/Kg (one touch 720D) for use close to the body. instead they are to be taken to collection points for them to be recycled phones and at various positions, they all meet the government requirement

In the United States you may learn more about CTIA's Recycling Program at exposure guidelines provided that it is used with a non-metallic accessory with

CAUTION: RISK OF EXPLOSION IF BATTERY IS REPLACED BY AN the handset at least 1.5 cm from the body. Use of other accessories may not INCORRECT TYPE. DISPOSE OF USED BATTERIES ACCORDING TO

ensure compliance with FCC RF exposure guidelines. THE INSTRUCTIONS Additional information on SAR can be found on the Cellular Telecommunica CHARGERS & Internet Association (CTIA) Web site: http://www.phonefacts.net The World Health Organization (WHO) considers that present scientific Home A.C./ Travel chargers will operate within the temperature range of:

0°C (32°E) to 40°C (104°E) The chargers designed for your mobile phone meet with the standard for mobile phones. If individuals are concerned, they might choose to limit their own safety of information technology equipment and office equipment use. Due o different applicable electrical specifications, a charger you purchased in one jurisdiction may not work in another jurisdiction. They should be used

Characteristics of power supply (depending on the country) Travel charger: Input: 100~240 V, 50/60 Hz, 0.15 A 5 V. 400/550 mA

Lithium 1000 mAl

#### · RADIO WAVES: THIS MOBILE PHONE MEETS THE GOVERNMENT'S REQUIREMENTS FOR EXPOSLIRE TO RADIO WAVES

Your mobile phone is a radio transmitter and receiver. It is designed and manufactured not to exceed the emission limits for exposure to radiofrequency (RF) energy. These limits are part of comprehensive guidelines and establish permitted levels of RF energy for the general population. The guidelines are based on standards that were developed by independent scientific organizations through periodic and thorough evaluation of scientific studies. These guidelines include a substantial safety margin designed to ensure e safety of all persons, regardless of age and health.

The exposure standard for mobile phones employs a unit of measuremen known as the Specific Absorption Rate, or SAR. The SAR limit set by public authorities such as the Federal Communications Commission of the US Government (FCC), or by Industry Canada, is 1.6 W/kg averaged over 1 gram of body tissue. Tests for SAR are conducted using standard operating positions with the mobile phone transmitting at its highest certified power level in all

Although the SAR is determined at the highest certified power level, the actual SAR level of the mobile phone while operating can be well below the naximum value. This is because the mobile phone is designed to operate at multiple power levels so as to use only the power required to reach the network. In general, the closer you are to a wireless base station antenna, the lower the power output of the mobile phone. Before a mobile phone model is available for sale to the public, compliance with national regulations and

# I cannot find my contacts

standards must be shown.

- Make sure your SIM card is not broken Make sure your SIM card is inserted properly
- Import all contacts stored in SIM card to phone The sound quality of the calls is poor You can adjust the volume during a call by pressing the key
- Check the network strength dl • Make sure that the receiver, connector or speaker on your

#### phone is clean I am unable to use the features described in the manual

- Check with your operator to make sure that your subscription includes this service Make sure this feature does not require an Alcatel accessory
- Contact your network operator to obtain the PUK code When I select a number from my contacts, the number cannot be dialed
- · Make sure that you have correctly recorded the number in your file Make sure that you have inputted the country prefix when
- I am unable to add a contact in my contacts · Make sure that your SIM card contacts are not full; delete
- some files or save the files in the phone contacts My callers are unable to leave messages on my voicemail Contact your network operator to check service availability.
- I cannot access my voicemail Make sure your operator's voicemail number is correctly
- entered in "My numbers" Try later if the network is busy

calling a foreign country

#### The highest SAR value for this model cellphone when tested is 0.826 W/Kg Hearing Aid Compatibility

Your mobile phone is rated: "For Hearing Aid", to assist hearing device users in finding mobile phones that may be compatible with their hearing devices. This device is HAC M3 compatible.

For more information please refer to "Hearing Aid Compatibility with Mobile Twitter: http://www.twitter.com/alcatell.touch Phones" leaflet or visit our website http://www.alcatelonetouch.com · Hot Line Number: In the United States, call 877-702-3444 for

#### • LICENCES

information does not indicate the need for any special precautions for use of or their children's RF exposure by limiting the length of calls, or using "hands-

one touch 720), XX W/Kg (one touch 720D) for use at the ear and 1.05 W

ile there may be differences between the SAR levels of various mobile

RF exposure. For body-worn operation, the mobile phone meets FCC RF

free" devices to keep mobile phones away from the head and body. (fact sheet

°193). Additional WHO information about electromagnetic fields and public

Note: This equipment has been tested and found to comply with the limits

are designed to provide reasonable protection against harmful interference

for a Class B digital device pursuant to part 15 of the FCC Rules. These limits

in a residential installation. This equipment generates uses and can radiate

instructions may cause harmful interference to radio communications. Howeve

radio frequency energy and, if not installed and used in accordance with the

there is no guarantee that interference to radio or television reception, which can

be determined by turning the equipment off and on, the user is encouraged to try

Consult the dealer or an experienced radio/ TV technician for help.

Changes or modifications not expressly approved by the party responsible for

or the receiver devices associated with the operation of a licensed radio

This device complies with Part 15 of the FCC Rules. Operation is subject to

(2) this device must accept any interference received including interference

Your mobile phone is equipped with a built-in antenna. For optimal operation,

As mobile devices offer a range of functions, they can be used in positions other than against your ear. In such circumstances the device will be compliant

with the guidelines when used with headset or usb data cable. If you are using

another accessory ensure that whatever product is used is free of any metal

and that it positions the mobile phone at least 1.5 cm away from the body.

· Check your phone memory availability as it might be full

The server center may be swamped, try again later

I am unable to connect my phone to my computer

• Make sure that you're using the right cable from the box

· Check that your computer meets the requirements for

Make sure there is sufficient phone memory for your

Select the microSD card as the location to store downloaded

The phone cannot be detected by others via Bluetooth

· Make sure that Bluetooth is turned on and your phone is

. Make sure that the two phones are within Bluetooth's

Check your subscription status with your operator

· Contact your network operator to check service availability

nce could void the user's authority to operate the equipment

to correct the interference by one or more of the following measure

he condition that this device does not cause harmful interference

Increase the separation between the equipment and receiv

Reorient or relocate the receiving antenna.

e (e.g. FM broadcast), they bear the following

For other devices, they bear the following statement

this device may not cause harmful interference

I am unable to send and receive MMS

and check MMS parameters

SIM card PIN locked

download

visible to other users

detection range

(Personal Unblocking Key)

Install Alcatel's PC suite first of all

I am unable to download new files

Alcatel's PC Suite installation

which the receiver is connected.

the following two conditions:

that may cause undesired operation.

you should avoid touching it or degrading it.

health are available on the following website: http://www.who.int/peh-emf.

is a registered trademark of Obigo AB. microSD Logo is a trademark. The Bluetooth word mark and logos are owned by

the Bluetooth SIG. Inc. and any use of such marks by TCT Mobile Limited and its affiliates is under band with 850/900/1800/1900 MHz. license. Other trademarks and trade names are those of their respective owners.

#### one touch 720/720D Bluetooth **QD ID B**018945

eZiText™ and Zi™ are trademarks of Z

Java<sup>™</sup> and all Java<sup>™</sup> based trademarks and logos

re trademarks or registered trademarks of Sun

zicorporation Connect the equipment into an outlet on a circuit different from that to

Microsystems, Inc. in the U.S. and other countries.

Opera Mini™ is a registered trademark of Opera Mini.

Corporation and/or its Affiliates.

This device complies with Part 15 of the FCC Rules. Operation is subject to twitter

Facebook and the f Logo are trademarks of Facebook, Inc., and are used under license. Twitter and the T Logo are trademarks of Twitter Inc., and are used under license. The Wi-Fi Logo is a certification mark of the Wi-Fi

Your device uses non-harmonised frequency and is intended for use in all European countries The WLAN can be operated in the EU without restriction indoors, but cannot be operated outdoors in France.

An electronic version of this user guide is available in English and other languages according to availability on our server; www.alcatelonetouch four telephone is a transceiver that operates on GSM/GPRS in quad-

uestions you may have.

## Protection against theft (

Your mobile phone is identified by an IMEI (mobile phone serial number) shown on the packaging label and in the product's memory. We recommend that you note the number the first time you use our mobile phone by entering \*#06# and keep it in a safe place. It may be requested by the police or your operator if your mobile

General information......

On our Internet site, you will find our FAO (Frequently Asked

Questions) section. You can also contact us by e-mail to ask any

Facebook: http://www.facebook.com/alcatelonetouchusa

#### Disclaimer

There may be certain differences between the user manual description and the mobile phone's operation, depending on the software release of your mobile phone or specific operator services.

TCT Mobile shall not be held legally responsible for such differences, if any, nor for their potential consequences, which responsibility shall be borne by the operator exclusively.

Contact your network operator for service availability.

2012-3-26 9:20:10

How to make your battery last longer · Make sure you follow the complete charge time (minimum

- After a partial charge, the battery level indicator may not be exact. Wait for at least 20 minutes after removing the
- Verify the server center number or your MMS profile with
- · Switch on the backlight upon request The flickering icon is displayed on my standby
  - or increase their auto-check interval
  - being used for a long time . Deactivate Bluetooth when not in use

charger to obtain an exact indication

• Extend the email auto-check interval for as long as possible Undate news and weather information on manual demand.

 You have saved too many short messages on your SIM card; • Exit background-running Java applications if they are not delete some of them or archive them in the phone memory

> ALCATEL is a trademark of Alcatel-Lucent and used under license by TCT Mobile Limited.

TCT Mobile Limited reserves the right to alter material or technical specification without prior

All rights reserved © Copyright 2012

TCT Mobile Limited.

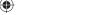